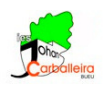

## **RELACIÓN ENTRE PERÍMETROS, ÁREAS Y VOLÚMENES DE FIGURAS SEMEJANTES**

## **Relación entre los perímetros de dos polígonos semejantes**

• Para empezar, debes tener la cuadrícula visible y los ejes ocultos en la *Vista Gráfica*.

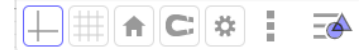

- Dibuja un polígono de la forma, tamaño y número de lados que quieras. Usa la opción *Polígono*.
- Dibuja un punto cualquiera *O* fuera del polígono con la opción *Punto*.
- Para hallar un polígono semejante a ese vas a usar la opción *Homotecia* , indicando un factor de escala 2 (esa será la razón de semejanza, *r* = 2).
- Usando la opción *Elige y Mueve*  $\boxed{\mathcal{R}}$ , desplaza el punto *O* y el polígono de forma que las dos figuras se vean bien.
- Mide los lados de ambos polígonos con la opción *Distancia*.
- ABC • Calcula el perímetro de ambos polígonos y escríbelos en un cuadro de *Texto*.
- Con una calculadora, divide el perímetro más grande entre el más pequeño. Escribe en el cuadro de ABC *Texto* anterior el resultado. FÍJATE QUE DEBE SER IGUAL A *r*.

## **Relación entre las áreas de dos polígonos semejantes**

- Seguimos con la misma ventana GeoGebra.
- Calcula el área de ambos polígonos con la opción *Área*.
- Con una calculadora, divide el área más grande entre la más pequeña. Escribe el resultado en otro cuadro de *Texto*. FÍJATE QUE NO HAS OBTENIDO *r*, SINO *r* 2 .

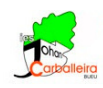

## **Relación entre los volúmenes de dos poliedros semejantes**

- Vas a trabajar con la *Vista Gráfica 3D*.
- Debes tener los ejes desactivados, pero la cuadrícula activada.

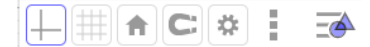

- Dibuja un polígono de la forma, tamaño y número de lados que quieras. Usa la opción *Polígono*.
- Con la opción *Pirámide desde su base* de dibuja una pirámide cuya base sea el polígono del punto anterior. Que sea de altura 3.
- Dibuja un punto cualquiera *O* fuera de la pirámide con la opción *Punto*.
- Para hallar una pirámide semejante a esa vas a usar la opción *Homotecia* (\*), indicando un factor de escala 2 (esa será la razón de semejanza, *r* = 2).

 $cm<sup>3</sup>$ 

Consejo: en este paso, para seleccionar la pirámide es preferible hacerlo en la *Vista Algebraica*.

- Calcula el volumen de ambas pirámides con la opción *Volumen*.
- Con una calculadora, divide el volumen más grande entre el más pequeño. Escribe el resultado el un cuadro de *Texto*. DEBE HABER SIDO *r* 3 .